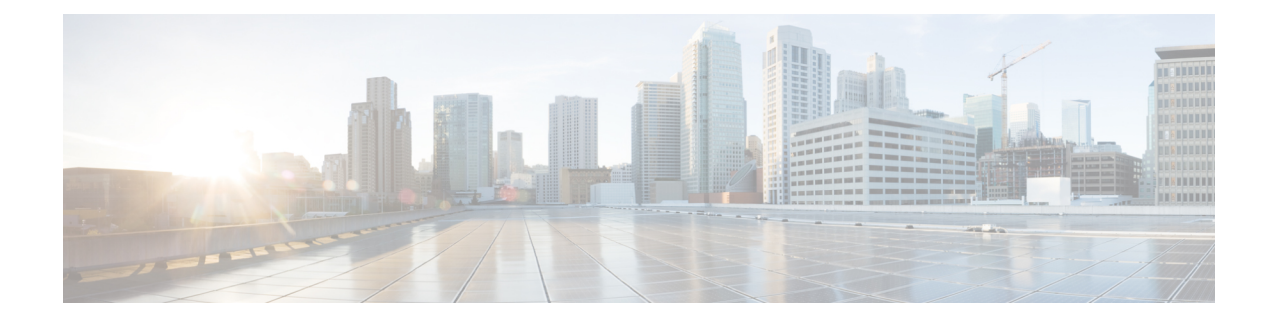

# **Tetration Agent With DCNM Validation**

A tetration software agent is a small software application running on a host system. Its core functionality is to monitor and collect network flow information. It also collects other host information such as network interfaces and active processes running on the system. The information collected by the agent is exported to a set of collectors running within the Tetration cluster for further analytical processing.

• Tetration Agent With DCNM [Validation,](#page-0-0) on page 1

## <span id="page-0-0"></span>**Tetration Agent With DCNM Validation**

Using the installer script is the recommended method for deploying deep visibility enforcement agents on Linux platforms.

### **Before you begin**

If the installed agent isto be connected to a Tetration cluster, the **ACTIVATION\_KEY** and **HTTPS\_PROXY** parameters will be required. If the installer script is used, it will automatically populate the **ACTIVATION\_KEY**, while you need to insert the HTTPS\_PROXY information directly into the script.

If manual deployment is used, manually insert both **ACTIVATION\_KEY** and **HTTPS\_PROXY** parameters yourself. For more information, see User [Configuration](https://www.cisco.com/c/en/us/td/docs/security/workload_security/tetration-analytics/sw/install/b_Software_Agents/m_saas_user_config.html#id_121729) for Tetration SaaS.

### **Procedure**

- **Step 1** Log into the Cisco TetrationOS Software Web UI with your credentials.
- **Step 2** Choose **Agent Config** from the **Settings** menu to display the **Agent Config** window.
- **Step 3** Navigate to the **Software Agent Download** tab.
- **Step 4** Choose **Linux** in the **Select Platform** section.
- **Step 5** Choose **Deep Visibility** or **Enforcement** in the **Select Agent Type** section.
- **Step 6** Click the **Download Installer** button and save the file to a local disk.
- **Step 7** Log into your DCNM with the root privileges. Copy the installer shell script and execute the script.
	- **Note** The installer script will not proceed if the agent was already installed.

The installer script command syntax is as follows:

```
$ tetration linux installer.sh [-skip-pre-check] [-noInstall]
       [-logFile=filename] [-proxy=proxy_string>] [-skip-ipv6-check]
[-help] [-version] [-sensor-version=version_info] [-ls] [-file=filename]
[-save=filename] [-new]
```
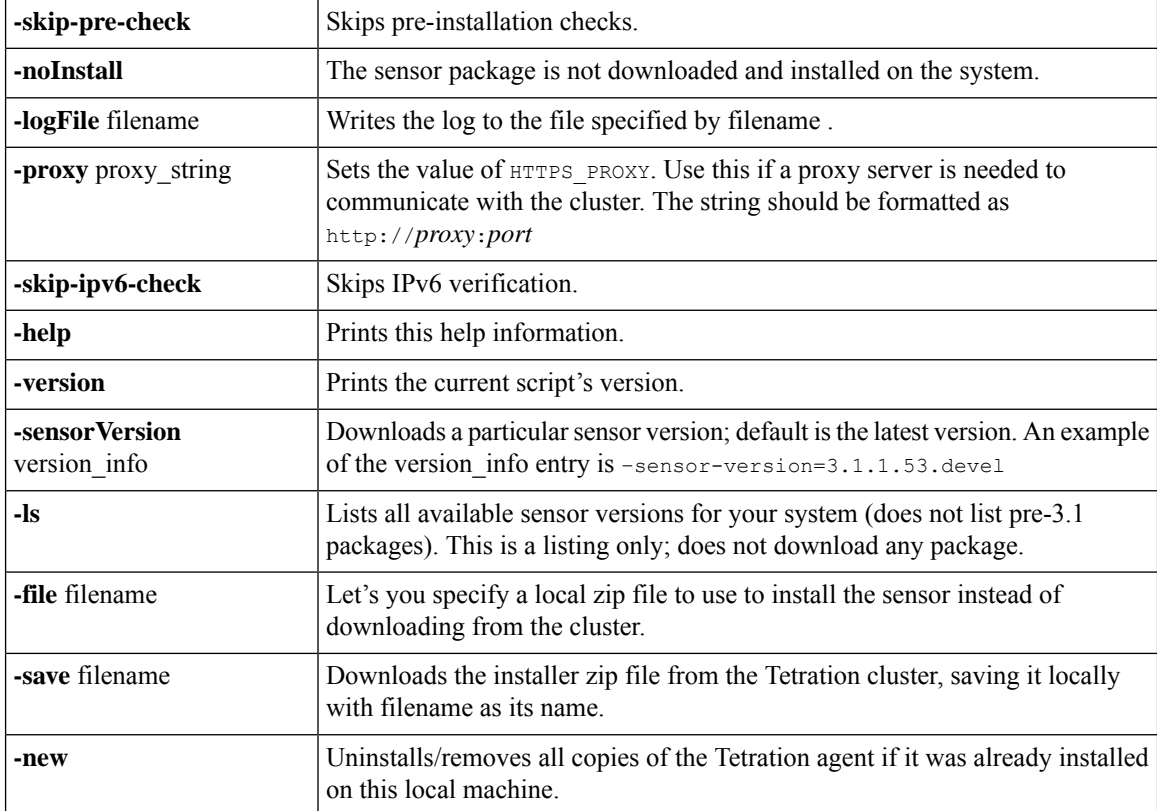

**Step 8** Run the following command to verify if the agent is installed.

sudo rpm -q tet-sensor

An entry appears as follows:

\$ sudo rpm -q tet-sensor

tet-sensor-3.1.1.50-1.el6.x86\_64

There are five nodes in a DCNM native HA cluster deployment, namely, DCNM Primary, DCNM Secondary, and three Compute Nodes. Install the tetration agent on each of these nodes for full visibility of the DCNM cluster. **Note**

I

### **Figure 1: Tetration Agent with DCNM Clusters**

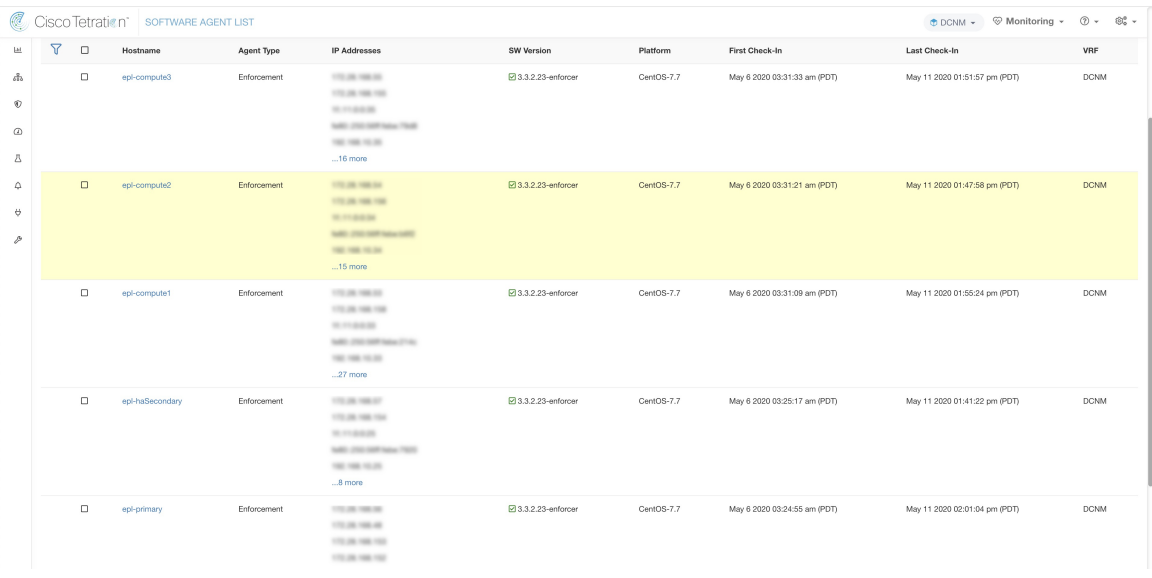

L